# TEAM DEVELOPER™

## New & Changed Features

Product Version 6.1.6

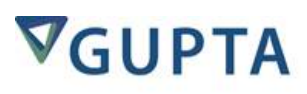

TeamDeveloper™:New&Changed Features, Product Version 6.1.6

The software described in this book is furnished undera license agreement and may be used only in accordance with the terms of the agreement. Last updated: December 24, 2014.

#### **Legal Notice**

Copyright © 2014-2015Gupta Technologies, Inc. All rights reserved.

Gupta, Gupta Technologies, the Gupta logo, Gupta Powered, the Gupta Powered logo, ACCELL, Centura, Centura Ranger, the Centura logo, Centura Web Developer, Component Development Kit, Connectivity Administrator, DataServer, DBIntegrator, Development Kit, eWave, Fast Facts, NXJ, Object Nationalizer, Quest, Quest/Web,<br>QuickObjects, RDM, Report Builder, RPT Report Writer, RPT/Web Technologies and may be registered in the United States of America and/or othercountries. SQLWindows is a registered trademark and TeamWindows, ReportWindows and EditWindows are trademarks exclusively used and licensed by Gupta Technologies.

The product described in this document is distributed under licenses restricting its use, copying, distribution, and decompilation/reverse engineering. No part of this document may be reproduced in any form by any means wi

THE DOCUMENTATION IS PROVIDED "AS IS" AND ALL EXPRESS OR IMPLIED CONDITIONS, REPRESENTATIONS AND WARRANTIES, INCLUDING ANY<br>IMPLIED WARRANTY OF MERCHANTABILITY, FITNESS FOR A PARTICULAR PURPOSE OR NON-INFRINGEMENT, ARE DISC DOCUMENTATION IS SUBJECT TO CHANGE WITHOUT NOTICE.

This document may describe features and/or functionality not present in yoursoftware or yourservice agreement. Contact youraccount representative to learn more about what is available with this Gupta Technologies<sup>®</sup> product.

Gupta Technologies, Inc. 1420 Rocky Ridge Drive, Suite 380 Roseville, CA 95661

Gupta Technologies.com

### Table of Contents

#### **TEAM [DEVELOPER](#page-3-0) 6.1 SP6**

[INSTALLATION](#page-3-1) FROM TD 6.1 GA SP1 OR SP2 [RELEASE](#page-3-2) NOTES **SERVICE PACK PATCH [INSTALLERS](#page-3-3)** 

### **TEAM [DEVELOPER](#page-3-4) 6.1 SP3**

[BEHAVIOURAL](#page-4-0) DIFFERENCES

### **TEAM [DEVELOPER](#page-4-1) 6.1 SP2**

### **TEAM [DEVELOPER](#page-4-2) 6.1 SP1**

**TEAM [DEVELOPER](#page-5-0) 6.1**

IDE [FEATURES](#page-5-1) GUI [FEATURES](#page-6-0) GRID [SUMMARY](#page-6-1) BAR **GRID [ENHANCEMENTS](#page-6-2)** TABLE [ENHANCEMENTS](#page-6-3) TAB BAR [ENHANCEMENTS](#page-6-4) [CQUICKGRAPH](#page-6-5) CHART CONTROL REPLACEMENT [SALRIBBONMAXIMIZE,](#page-6-6) SALRIBBONMINIMIZE NAMED [TOOLBARS](#page-6-7)

DATE PICKER ATT[RIB](#page-7-0)UTE: WEEK NUMBER TREE CONTROL ENHANCE[M](#page-7-1)ENTS [INTERNATIONALIZATION](#page-7-2) .NET NEW [FEATURES](#page-7-3) UNUSED [CODE/ORPHAN](#page-7-4) ANALYZER **WEB SER[VIC](#page-7-5)ES** ENHANCED XA[M](#page-7-6)L SUPPORT NET EXPLORER [ENHANCEM](#page-7-7)ENTS NET [MISCELLANEOUS](#page-7-8) ENHANCEMENTS DATABASE CONNEC[TIVIT](#page-8-0)Y DBPIPE REPORT B[UIL](#page-8-1)DER INCLUDE SYSTEM FORMULAS

#### **TEAM DEVELOPER [6.0](#page-8-2)**

N A M E D  $\overline{a}$ O O L B

BUILD .NET APPLICA[TIO](#page-8-3)NS ENHANCED GR[O](#page-8-4)UP BOX CONTROL ENHANCED TAB BAR C[O](#page-8-5)NTROL **NA[VIG](#page-8-6)ATION BAR** <u>OUTLINE E[DIT](#page-8-7)OR - INSERT TASK</u> Q[UIC](#page-8-8)KTAB2TAB CONVERSION TOOL REPORT BUILDER "NEW QRP" OP[TIO](#page-8-9)N SALG[RID](#page-8-10) EXPORT FUNCTIONS SALGRI DSETALTROW BACK COLORS SALTBLCREATECOLU[M](#page-9-1)NFROMCLASS SALM[AIL](#page-9-2) - SMTP AND POP3 SUPPORT **TREE C[O](#page-9-3)NTROL** Note for SP3: Uninst[allin](#page-9-4)g TD 6.0 SP1 Full + SP3

#### **I E R E DEVELOPER [5.2](#page-9-5) SP1**

**[IMAGES](#page-9-6) IN POPUP MENUS** [PIC](#page-9-7)TURE OBJECT IMPROVEMENTS MULTI-[LIN](#page-9-8)E TOOLTIPS AND COLUMN TITLES **SAL[FIL](#page-9-9)EOPENCP** UNICODE IN INFOR[MIX](#page-10-0)

#### **T E A M D E V E L O P E R [5.2](#page-10-1)**

CDK [U](#page-10-2)PDATE COM[PIL](#page-10-3)ER TAB IN PREFERENCES CONNECTION ST[RIN](#page-10-4)GS DATE AND DATE[TIM](#page-10-5)E MESSAGING **EMBEDDED [IM](#page-10-6)AGES** G[RID](#page-11-0) CONTROL **HT[M](#page-11-1)L HELP** MAX DATA LENGT[H:](#page-11-2) CHARACTER & BYTE **MUL[TIP](#page-11-3)LE OBJECT SELECT** NEW [BIN](#page-11-4)ARY DATA TYPE VARIABLE **PUSH BUTTON AND OP[TIO](#page-11-5)N BUTTON ATTRIBUTES** REPORT BUILDER TEXT ROTA[TIO](#page-11-6)N [RIB](#page-11-7)BON CONTROL ENHANCED **[RIC](#page-11-8)H TEXT CONTROL** <u>SUPPORT IMPORTING WEB SERVICES WHICH REQ[UIR](#page-12-0)E AUTHENTICATION</u> SUPPORT FOR LATEST [WIN](#page-12-1)DOWS VERSIONS **TAB C[O](#page-12-2)NTROL** TABLE2 GRID U[TILIT](#page-12-3)Y **TOOL[TIP](#page-12-4)S** <u>WAR[NIN](#page-12-5)G MESSAGE WHEN USING DEPRECATED AP</u> [WATERMARK](#page-12-6) IMAGE SUPPORT (REPORT BUILDER) L  $\frac{1}{\sqrt{2}}$  (a)  $\frac{1}{\sqrt{2}}$  (a)  $\frac{1}{\sqrt{2}}$  (b)  $\frac{1}{\sqrt{2}}$  (b)  $\frac{1}{\sqrt{2}}$  (c)  $\frac{1}{\sqrt{2}}$  (c)  $\frac{1}{\sqrt{2}}$  (c)  $\frac{1}{\sqrt{2}}$  (c)  $\frac{1}{\sqrt{2}}$  (c)  $\frac{1}{\sqrt{2}}$  (c)  $\frac{1}{\sqrt{2}}$  (c)  $\frac{1}{\sqrt{2}}$  (c)  $\frac{1}{\sqrt{2}}$  (c

#### **TEAM [DEVELOPER](#page-12-7) 5.1 SP3 HOT FIX 3**

[PERFORMANCE](#page-12-8) ENHANCEMENT

#### **TEAM [DEVELOPER](#page-13-0) 5.1 SP3 HOT FIX 2**

<u>[ADDED](#page-13-1) TWO NEW SAL API'S</u><br><u>NEW PDF [SETTINGS](#page-13-2) DIALOG BOX IN REPORT BUILDER.</u>

#### **TEAM [DEVELOPER](#page-13-3) 5.1 SP1**

NEW [FEATURES](#page-13-4)<br>
<u>[RELEASE](#page-13-5) NOTES</u><br>
Some Patch [details.](#page-13-6)<br>
Strict syntax type checking is now enforced. Using a theme other than the default [themes](#page-14-1) provided.<br>[Reverting](#page-14-2) back to WinHelp

#### **IEAM DEVELOPER [5.1](#page-14-3) SP2**

**NE[W](#page-14-4) FEATURES** Better Win32 API [Migra](#page-14-5)tion Support RELEASE N[O](#page-14-6)TES External DLL's with HSTRI[NG's](#page-14-7) and UDV's. Sybase [UNITEXT](#page-14-8) data type.<br>ODBC [longbuffer](#page-14-9) setting:

#### **TEAM DEVELOPER [5.1](#page-14-10)**

U[NIC](#page-14-11)ODE SUPPORT WEB SER[VIC](#page-14-12)ES SUPPORT **CONNEC[TIVIT](#page-15-0)Y** REPORT B[UIL](#page-15-1)DER PDF SUPPORT SUPPORT FOR THE[M](#page-15-2)ES DATE [PIC](#page-15-3)KER DATE [TIM](#page-15-4)E PICKER TAB C[O](#page-15-5)NTROL

<u>TAB Control</u> [RIBBON](#page-15-6) BAR GRID [CONTROL](#page-15-7) **[WEBHELP](#page-15-8)** [RELEASE](#page-15-9) NOTES

**TEAM [DEVELOPER](#page-17-0) 4.2**

TEAM OBJECT MANAGER [ENHANCEMENTS](#page-17-1) [MISCELLANEOUS](#page-17-2) ENHANCEMENTS

#### **TEAM [DEVELOPER](#page-17-3) 2005.1**

XML [OPERATIONS](#page-17-4) UDV SERIALIZATION AND [DESERIALIZATION](#page-17-5) XML SAMPLE [APPLICATIONS](#page-18-0) [FIND-AND-REPLACE](#page-18-1) ENHANCEMENTS REPORT BUILDER [ENHANCEMENTS](#page-18-2) TABLE WINDOW [ENHANCEMENTS](#page-18-3) ODBC ROUTER [ENHANCEMENTS](#page-18-4) [MISCELLANEOUS](#page-18-5) ENHANCEMENTS NEW RESERVED WORDS IN [SQLWINDOWS](#page-19-0) LINUX [COMPATIBILITY](#page-19-1) IMPROVED [PERFORMANCE](#page-19-2) [FIND-AND-REPLACE](#page-19-3) ENHANCEMENTS REPORT BUILDER [ENHANCEMENTS](#page-19-4) ACTIVE CODING ASSISTANT [ENHANCEMENTS](#page-19-5) OLE DB [ENHANCEMENTS](#page-20-0) OTHER [ENHANCEMENTS](#page-20-1) NEW RESERVED WORDS IN [SQLWINDOWS](#page-20-2)

### **TEAM [DEVELOPER](#page-20-3) 3.1**

**[SQLWINDOWS](#page-20-4) CLIENT APPLICATION GUI** [SQLWINDOWS](#page-21-0) DEVELOPER IDE MORE [SQLWINDOWS](#page-21-1) NEW FEATURES REPORT BUILDER [ENHANCEMENTS](#page-22-0) [ENHANCED](#page-23-0) ORACLE ROUTER WEB [APPLICATION](#page-23-1) MANAGER (WAM) FOR LINUX SQLBASE VERSION 8.5 [INTEGRATION](#page-23-2)

# <span id="page-3-0"></span>Team Developer 6.1 SP6

## <span id="page-3-1"></span>Installation from TD 6.1 GA SP1 or SP2

TD 6.1 SP6 will not install correctly when it is upgraded from a base (full) install TD 6.1 GA SP1 or SP2. The reason for this is the publisher name for these products was "Unify." Patch installs of SP3,SP4 and SP5 neveraltered this name.The TD 6.1,SP6 upgrade installer will change this name to "Gupta," which causesan installation error.

From a base TD 6.1 GA SP1 or SP2, uninstall the product before installing TD 6.1 SP6. Note that TD 6.1 SP3 and later service packs will upgrade correctly to SP6.

## <span id="page-3-2"></span>Release Notes

Beginning with SP6, the fixes lists for service packs will be located in Team Developer's subfolder, *\Release Notes*.

## <span id="page-3-3"></span>Service Pack Patch Installers

Service Pack Patch Installers will no longer be used. Team Developer 6.1 SP6 will recognize whether or not a previous release of Team Developer 6.1 (including patch installs) is installed on the target machine.

A prompt to upgrade TD 6.1 will display "This setup will perform an upgrade of Team Developer 6.1. Do you want to continue?" If a release of Team Developer 6.1 is not installed on the target machine, then afull installation will occur.

# <span id="page-3-4"></span>Team Developer 6.1 SP3

With the fix to defect TD-19166, the connectivity performance issue introduced in the previous SP3 release is now resolved. Note that the performance issue is caused by the SQLBase API (sqlwntm.dll) that is included in the Team Developer installation directory.The resolution for this is to revert back to the previous SQLBase API.

With the fix to defect TD-16120, the group and sort menu on the grid appears only when all rows are fetched. TBL\_FillAll populates an entire table window at once thus group and sort are enabled. TBL\_FillNormal populates the rest of the table window as you scroll and bring new rows into view. The group and sort menu on the grid is disabled.

## Chart Control

Team Developer Chart control now supports new Sal APIs formore customization. Check inbuilt help for UfcChartSetAxisYLabelWidth, UfcChartSetLegendSize and UfcChartSetCustomLineLabel.

## **DBPipe**

Team Developer now provides new APIs to add and retrieve headers from DBPipe to make it work in a WebSeal environment. Check in-build help for SqlDbPipeSetRequestHeaderand SqlDbPipeFetchResponseHeader.

## <span id="page-4-0"></span>Behavioural Differences

With the fix to the defect TD-17327, Grid Dropdown list column now supports inplace Combo Box editor.

With the fix to the defect TD-18621, for multi-line columns, the height of the Grid row with non-default font size is reduced by four pixels for each line. Note that the default font size for grid window is MS Sans Serif.

With the fix to the defect TD-18677, Team Developer no longer supports the call for windows APIs BeginPaint() and EndPaint() to get the Device Context.The workaround for this is to call GetDC () and ReleaseDC () functions. GetDC () returns the exact same Device Contextas that of BeginPaint () function. Refer to ClockWindow.app shipped with latest Team Developer samples on how to change. Caution, if the application has defined the return value for BeginPaint() as a Window Handle, then GetDC() needs to be returned as a Window Handle. The problem with BeginPaint is it synchronously causes a WM\_ERASEBKGND to be put in the message queue which does not get handled until the interpreter leaves the WM\_PAINT handler in the Sal code. This causes painting to be erased. Internally, we handle these differently.

TD-16347 :Tooltip for Ribbon menu items displays the accelerator if defined. In order to show a more detailed tooltip formenu items, use Status Text field in menu editor. The default menu text gets displayed as menu item tooltip when there is no accelerator or status is defined.

In order to view the fix to defect TD-18895, users must re-deploy the application and re-install the Report Builder Embedded deployment (RBDeploy) on the server machine.

TD-19101 : A picture's background painting(frame and background color) no longer have a higher precedence than aframe background painting. Change the order in the outline if needed. This change in behavior is because of the fix to defect TD-17390.

TD-18807: When using SalReportPrintToFile(), it is recommended to use PDF instead of Rich Text Field for standardized printing. The reason is RTF hasaloose standard.The behavior often depends on the RTFreader. RTF does not provide precise positioningand features like line style and width.

TD-19007 :The fix to this defect causes the removal of two extra bytes when selecting binary from a database.

# <span id="page-4-1"></span>Team Developer 6.1 SP2

TD-17467: A Wrong character displays in the Outline Description and when using multiple line breaks with ctrl-Enter. This defect was fixed in TD6.1 SP1 but introduced a regression so it had to be back ported. Upon further investigation, the Gupta Development team found that this defect was caused by the virtual machine software and cannot be fixed by Daegis. Therefore, users of virtual machines will see the wrong character in the outline description and when using multiple line breaks with ctrl-Enter. That wrong character will not interfere with the developer's ability to edit the application norcorrupt the outline.

# <span id="page-4-2"></span>Team Developer 6.1 SP1

The fix for defect TD-15122 causes a change in behavior for the following functions when used with Binary variables:

SalGetBufferLength

SalPicGetString

SalPicGetImage

SalFileRead

SalActiveXGetData

The above functions when used with Binary variables will no longer contain a NULL Terminator (2 Bytes).

Sql statements using binds and into as binary variables do not add or remove terminating nulls.Note that this change has no affect on Long String variables.

For Data Source connectivity using ODBC DSN, gupta.ini is generated into the users TEMP folder.

The fix for defect TD-15052 makes the compiler strict and returns an error if there is a mismatch in parameters.

### For Example:

Sample VTTest.app (Team Developer 6.1 RTM version) will return a Function argument error when compiled with Team Developer 6.1SP1. SalListClearmust specifically call the Window Handle of the control(list box) to correct this error.

With the fix to defectTD-17318, Option Buttons now honors the "Button appearance" property.

# <span id="page-5-0"></span>Team Developer 6.1

## <span id="page-5-1"></span>IDE Features

### Color-coded Source Code

The source code in the IDE is now color-coded. You can customize the colors of each of the following elements:

- **String Literals**
- Include statements
- **Comments**
- **Keywords**

Configure the color-coding in the Tools | Preferences dialog under the Outline tab.

### Background Text & Group Box "Object Title" displayed in outline

To help identify background text and groupbox controls in the outline, the "Object Title" attribute is now displayed after the control name. This is for display only and is not editable via the outline. You can change the Object Title using the Attribute Inspector.

Additionally, it is now possible to assign a string to a background text or groupbox. Example: Set bkgd1 = "Last Name"

### nVar++, nVar--

The active coding assistant has been enhanced to accept this syntax for incrementing or decrementing numeric variables. The code will automatically change to acceptable SALcode, such as "Set nVar = nVar + 1."

### Go To Declaration

A "Go To Definition" item has been added to the right-click menu in the IDE outline. Right click on afunction, variable, orclass instance and select this item to see where the item you clicked is defined.

### Multistep undo

Now the Edit| Undo command can undo 5 actions.

### Tab Bar (in IDE) for Multiple Outline Views

A tab bar has been added to the top of the IDE window to allow formultiple outline views to be open simultaneously. Use this feature to navigate between sections of code without searching for their context in the left panel.

### Double-click Navigation for default messages

Double-clicking on a control in the layout window automatically takes you to the "default" message for that control type in the outline view. For example, double- clicking on a PushButton takesyou to the SAM\_Click message for that button.

### Easier message navigation

The Attribute Inspector now has tabs at the bottom. Click on the messages tab to display all the valid messages for the currently selected control. If a message action has been coded for the control, the message is shown in bold. Double-clicking on a message takesyou to that message in the outline.

### Active Coding Assistant

The Active Coding Assistant has been completely redesigned to maximize performance in large applications. It is also resizable, giving the user more control over the listed content.

The Active Coding Assistant features an AutoComplete control providing front-end logic for text entry suggestions and auto-completion. This includes inherited class members and imported symbols from AXL files.

## Documentation Creator

This tool allowsyou to generate detailed HTML documentation from the description comments in yourcode.To launch this tool,go to **Tools**| **Create Documentaton**. It is highly customizable and allowsyou to easilyapply your own stylesheet designs.

The homepage file is specified by the "Homepage File" setting on the main screen. All other files are placed in a subfolder specified by the "Subfolder Name" setting. One html file is generated for each class, form, and function in the application. The files of the application which will be included in the documentation can be selected on the main screen with the "Include Files" listbox. In this way, you can filter out third party code from the documentation. Detailed "layouts" can be created and saved under seperate names usingthe Layouts listbox.Each defined layoutallows you to specify the text of the section headings, header and footer html for each page, and the name of any \*.css files to use.

### Debugging Enhancements

- Hover over UDV's and UDV arrays to view current values.
- Message debugging window now displays detailed information about each message, includingMessage, Class, Window, wParam, IParam, and Handle.
- A stack window has been added for .NETapps.

## <span id="page-6-0"></span>GUI Features

### <span id="page-6-1"></span>Grid Summary Bar

The Grid has been enhanced to support a Summary Bar. This feature, when enabled, inserts a summary row at the bottom of the grid. This selfmaintaining row can contain the following statistics for each column: total, maximum, minimum, and average. Statistics can be set per column using the Attribute Inspector.

> The summary bar can be enabled or disabled by using the new Grid attribute **Summary Bar Enabled**. Programmatically, you can use SalGridSummaryBar to enable/disable the summary bar.

The statistic to display for each column can be set per column using the new attribute Column Aggregate Type in the Attribute Inspector. Programmatically, the statistics can be changed using SalGridSetSummaryColumn:

Bool SalGridSetSummaryColumn(Grid,Column Index,StatisticType)

- Grid: Window handle to grid.
- Column Index: The number of the column to modify.
- Statistic Type: 1 = Minimum, 2 = Maximum, 3 = Sum, 4 = Average

You can also place a label on your summary column with

SalGridSetSummaryColumnLabel(Grid, Column Index, Label)

## <span id="page-6-2"></span>Grid Enhancements

- **SalGridDataImport** enables the user to programmatically populate agrid from Excel, CSV,TXT, or XMLfiles.
- **SalGridSetRowHeight** enables the user to set the height of agrid's row based on a percentage of the normal height.

### <span id="page-6-3"></span>Table Enhancements

• SalTblDefineRadioButtonColumn - enables the user to define a column as a radio button column and set its TRUE and FALSE values.

### <span id="page-6-4"></span>Tab Bar Enhancements

- The new Tab Bar Control supports multiple rows of tabs.
	- **SalTabAddPageEx** Allows the user to add an icon and tooltip to atab page created at runtime.
- SalTabGetName Retrieves tab name based on provided tab index.

### <span id="page-6-5"></span>cQuickGraph chart control replacement

The QuickGraph control is now based on a modern WPF control with greatly expanded features and functionality. All existing instances of the cQuickGraph control are automatically migrated to the new chart control, and all properties of the new chart are accessible at design time via a new properties dialog.

### <span id="page-6-6"></span>SalRibbonMaximize, SalRibbonMinimize

These functions allow the user to programmatically maximize and minimize the ribbon bar. See Sal<mark>RibbonMaximize</mark> and Sal<mark>RibbonMinimize</mark> in the in-<br>build help.

## <span id="page-6-7"></span>Named Toolbars

Applications can include multiple dockable toolbars like those in the Team Developer IDE:

**INDEXADOIAL SEE TO OND JOINED BEROGHEERGE, C-10000,** 

In the outline, under the Global Declarations section, you will find **Named Toolbars**. Like Named Menus, Named Toolbarsare defined once and can be created in multiple locations. These floating, dockable toolbars facilitate more modern, customizable applications.

Each Named Toolbarmay contain a mixture of buttonsand dividers.Each button hasan **Actions** section, which contains the code to be run when the button is clicked. A button may displayan image, specified by the **Picture File Name** property. If no image is specified, the button's name is displayed.

Named Toolbars are created using SalCreateToolbar:

Bool SalCreateToolbar(owner,toolbar name, position,x,y)

- Owner: Window handle of owning form.
	- Toolbar name: The named toolbar to create.
	- Position: The docking location for the toolbar:

DOCK\_Top: Dock to the top of the form DOCK\_Bottom: Dock to the bottom of the form. DOCK\_Left: Dock to the left of the form.

DOCK\_Right: Dock to the right of the form. DOCK\_None: Free float the toolbar

### <span id="page-7-0"></span>Date Picker Attribute: Week Number

A new attribute,**Show Week Number**, has been added to the Date Picker. When thisattribute is set to "Yes," the Date Picker displaysa number (week counter) in the left margin of each week.

A new SAL API,**SalDateWeekNumber**, hasalso been added. Given a date/time value, it returns the number of the week for that date.

### <span id="page-7-1"></span>Tree Control Enhancements

- Support for **SAM\_ContextMenu**. The user may trap and respond to right clicks on a Tree Control.
- SalTreeReset Clears a tree control with the option to retain or destroy design-time nodes.
- SalTreeItemFromPoint Given x/y coordinates, returns hItem of tree item at that location.

### <span id="page-7-2"></span>Internationalization

A new attribute has been added for field controls called **Flow Direction** which allows the field controls to support left-to-right or right-to-left languages.

### <span id="page-7-3"></span>.NET New Features

### <span id="page-7-4"></span>Unused code/Orphan analyzer

This new feature, accessed via Project | Analyze, is available for .NET build targets. It performs a recursive analysis of your code to identify forms, classes, variables, and functions that are not used anywhere in the application. Code must be free of compilation errros before running the analyzer tool.

The determination to mark an item as "used" is scope-based. In other words, a code item may be used somewhere in the application, but if it is only used outside of its own context, then the item itself and its reference are considered unused. In addition, deletingan unused item could result in a compile error.For example, function A may be listed as unused, but deletingit may result in acompile error because function A is called by function B. However, function B is not used anywhere in the code, so deletingfunction B will allow the application to compile again.Thus, care should be taken when removing an item marked as unused.

### <span id="page-7-5"></span>Web Services

When in .NET mode, a new web service wizard allows you to import a WSDL file, create a .NET interop assembly for the web service, and import the symbols (\*.AXL) into your application for easy .NET web service consumption.

Additionally, Team Developer 6.1 supports the creation of .NET Web Services. A new class type, Web Service Class, allows you to export your non-GUI logic as a web service. The new function type operation allows you to distinguish between those methods which are exported and those which remain internal to the web service.

Finally, SalThrowSoapFault has been added for throwing a soap fault.

### <span id="page-7-6"></span>Enhanced XAML Support

Team Developer 6.1 includesa new global resource: **Brushes**.These are designable usingthe new Brush Editorand assignable to any background or foreground color of any control.

Another new global resource in thisversion ofTeam Developer is the **Resource Dictionary**.You can include acustom Resource Dictionary directly into your application without editing the app. xaml file.

Controls have also been enhanced to include a **XAMLStyle** attribute which can be used to assign acustom style to each control.

Finally, SalDictionaryPromote has been added for customizing the precedence of resource dictionaries.

### <span id="page-7-7"></span>.NET Explorer Enhancements

- Support formultiple generated APLs.
- Warning when generatinga previouslygenerated APL.
- User-friendly .NETExplorer window.
- You can directly select whether to importan APL oran AXL, depending on your build target.For AXLimports, duplicate symbols between AXL files will be ignored silently by the .NET compiler.

### <span id="page-7-8"></span>.NET Miscellaneous Enhancements

- Team Developer 6.1 offers the ability to compile yourapplication in .NET 4.
- Local .NETException Handling-The new language statement When Exception allowsyou to trap exceptions locally within a function. The design is similar to When SqlError in that you first specify the When Exception node, and then all following code that lies at the same or greater indentation will be covered by this exception handling. Unlike When SQLError, there is no concept of usinga Return statement to modify the returned value of the function that caused the exception. Also, execution does not continue at the point just after the exception occurs, but instead continues at the next less-indented level from the When Exception statement. The new statement Rethrow, allows you to "throw" the exception up to the next level. It will then be caught at the most recent When Exception contained on the call stack. A

special version of Rethrow, Rethrow Global, allows the exception to be thrown straight to the global exception handler (i.e. SAM NetException). In this way, the user can mimic a two-tier error handling system as used historically for SQL trapping.

- Application namespace can now be set in the build dialog.
- Structures are now supported as parameters to external functions.

## <span id="page-8-0"></span>Database Connectivity DBPipe

DBPipe usage has been enabled for WPF desktop applications. In addition, the servercomponent has been given a UI with enhanced performance tuning and logging abilities.

# <span id="page-8-1"></span>Report Builder Include System Formulas

ReportBuilder automatically generates a formula for each column of data in a query. You can now specify whether you want to include these system formulas in the tree view (left panel in design mode). They are hidden by default. To display them, go to Report Preferences and check the box labeled "Include System Formulas."

# <span id="page-8-2"></span>Team Developer 6.0

## <span id="page-8-3"></span>Build .NET Applications

Team Developer applications can now be built as .NET applications simply by changing the build settings (Project Menu / Build Settings). Continue programming in TD and roll out your applications in the .NET platform!

See *Introduction to .NET Projects* on page 1-1 of the document entitled .NET Projects.

## <span id="page-8-4"></span>Enhanced Group Box Control

The Group Box Control has three new attributes:

- Line Color Customizes the color of the groupbox border.
- Line Thickness Sets the thickness of the border (1-8).
- Group Box Style Provides five style options

See Group box on page 5-36of the document entitled Developing with SQLWindows.

## <span id="page-8-5"></span>Enhanced Tab Bar Control

The tab barcontrol has been enhanced in several ways. Here are afew examples of design-time enhancements:

- Click through tab pages in the layout view child objects are displayed on each page.
- Associate and disassociate child objects by dragging and dropping controls in the layout view.
- Utilize 8 new SalTab functions.

See Tab Bar on page 5-60 of the document entitled Developing with SQLWindows.

## <span id="page-8-6"></span>**Navigation Bar**

A navigation barcontrol has been added to SQLWindows. A common example of this type of control is the left-hand side of Microsoft Outlook. SalNav functions have also been added for runtime manipulation of the navigation bar.

See Navigation Bar on page 5-41 of the document entitled Developing with SQLWindows.

## <span id="page-8-7"></span>Outline Editor - Insert Task

Right click on an item in the application outline and select "Insert Task." This feature allows you to add commented tasks that automatically include a date/time stamp.

See Commented Items and Tasks on page 2-10 of the document entitled Developing with SQLWindows.

## <span id="page-8-8"></span>QuickTab2Tab Conversion Tool

Convert your QuickTabs to enhanced native Tab Bar controls using this conversion tool. Converting to native Tab Bars allows you to roll out your application in the

.N ET platform.

See QuickTab2Tab Tool on page 2-2 of the document entitled .NET Projects.

## <span id="page-8-9"></span>Report Builder "New QRP" Option

Report Builder typically assumes that you are creating or editing a .CQT file, which must contain a query (not just a report template). The "New QRP" File Menu item enables developers to quickly create a report template (.QRP file) that does NOT require a query.

See Setting up the report template on page 4-3 of the document entitled Report Builder - Business Reporting.

# <span id="page-8-10"></span>SalGrid Export Functions

You can now export the contents of grid windows to .xls, .txt, .csv, and .xml files using five new SalGrid functions:

- SalGridDataExport
	- SalGridSet/GetFooter
- SalGridSet/GetHeader

See the in-build help for more information on these functions.

### <span id="page-9-0"></span>**SalGridSetAltRowBackColors**

This function enhances the grid control in WPF applications. Use it to set alternating background colors for the rows in the grid. For details, see SalGridSetAltRowBackColors in the in-build help.

## <span id="page-9-1"></span>SalTblCreateColumnFromClass

This function has been added to enable developers to create a new column using a column class as a template. The column can be inserted in any position of anyTable Window or Grid.

For details, see SalTblCreateColumnFromClass in the in-build help.

## <span id="page-9-2"></span>SalMail - SMTP and POP3 support

The SalMail class has been added to provide applications with email capability via SMTP and POP3 protocols. SalMail uses POP3 to receive emails, and SMTP to send. The cQuickEMail class is still available for accessing mail systems that conform to MAPI (Microsoft Mail).

Formore information and alist of SalMail functions, see "SalMail Class" in the in- build help.

## <span id="page-9-3"></span>Tree Control

A tree control has been added for the representation and navigation of hierarchical data.The control can be customized at design time via numerous object attributes, and runtime manipulations can be accomplished through dozens of new SalTreeXXX functions.

For more information, see Tree Control (and tree items) on page 5-68 of the document entitled Developing with SQLWindows.

#### <span id="page-9-4"></span>Note for SP3: Uninstalling TD 6.0 SP1 Full + SP3

There is a known issue when uninstalling this combination of service packs. To avoid the issue, run the batch script manuallyuninstall.bat, which is located at the root level of your Team Developer installation. This will successfully uninstall the software.

# <span id="page-9-5"></span>Team Developer 5.2 SP1

## <span id="page-9-6"></span>Images in Popup Menus

A "Picture File Name"attribute has been added to Popup Menus. When you selecta popup menu in the hierarchal view, the "Picture:" field becomes active. Use this field to select an image to add to the popup menu.

See "Adding an image to a popup menu" on page 6-12.

## <span id="page-9-7"></span>Picture Object Improvements

The picture objects in Team Developerand Report builder have been improved.They now support:

- 16 & 32 bit images, including full transparency support.
- Custom TIFF tags.
- Image data including compression type, image format and other image- specific data.

## <span id="page-9-8"></span>Multi-line ToolTips and Column Titles

In the attribute inspector, the ToolTip and Column Title attributes can contain more than one line. For both attributes, use Ctrl-Enter to start a new line.

Note: In the ToolTip attribute, "'n" still works to start a new line, but Ctrl-Enter functionality has been added to match the Column Title attribute.

See SQLWindows Objects on page 5-1 for more information on each object, or Attribute Inspector on page 2-20 for more information on the attribute inspector.

## <span id="page-9-9"></span>SalFileOpenCP

This new API performs the same function as SalFileOpen, with an additional parameter to specify a code page for the file to be read. This eliminates ambiguity in foreign characters. The following code page constants have been provided:

- ENC\_ANSI
- **ENC\_OEMCP**
- ENC\_MACCP
- ENC\_UTF7
- ENC\_UTF8

See the in-build help for details on this API.

# <span id="page-10-0"></span>Unicode in Informix

Team Developer now supports using unicode through the informix native router.See "Unicode" on page *3-14.*

# <span id="page-10-1"></span>Team Developer 5.2

## <span id="page-10-2"></span>CDK Update

The CDK outline interface as been updated to cater to the new controls that were added in 5.1 and 5.2:

These controlsare as follows:

- Date Picker
- Date Time Picker
- Grid
- Rich Text Control
- Tab Bar

# <span id="page-10-3"></span>Compiler Tab in Preferences

The dialog box invoked by selecting Preferences from the Tools menu contains a new tab entitled "Compiler." In this tab, you can choose whether the compiler displays a warning message when a deprecated function is used.

## <span id="page-10-4"></span>Connection Strings

A new [ConnectionStrings] section has been added to SQL.ini.This section contains connection strings in aflexible format consisting of multiple name/value pairs in this form:

"name1=value1;name2=value2;…"

The routers still support the existing sections, but in addition, the TD global variable SqlDatabase can now optionally take a connection string in the format:

"ConnectionString:<Actual Connection String Here>".

This enables TD developers to more flexibly specify a database connection.

See Connection Strings on page 2-7 of the document entitled Initializing and Testing Your Connection.

## <span id="page-10-5"></span>Date and DateTime Messaging

Date and DateTime Pickers now support a messaging interface. The following messaging interfaces are supported:

SAM\_AnyEdit - To capture any keystroke

SAM FieldEdit - Sent when changes to a field have been done SAM KillFocus - When the focus goes away from the current object SAM SetFocus -When the object receives the focus SAM\_Validate - To validate contents after editing

## <span id="page-10-6"></span>Embedded Images

Imagesare now embedded in .EXEfiles by default.This feature can be disabled from the Build Settings dialog box (select "Build Settings" from the Project menu and uncheck the last checkbox - see below).

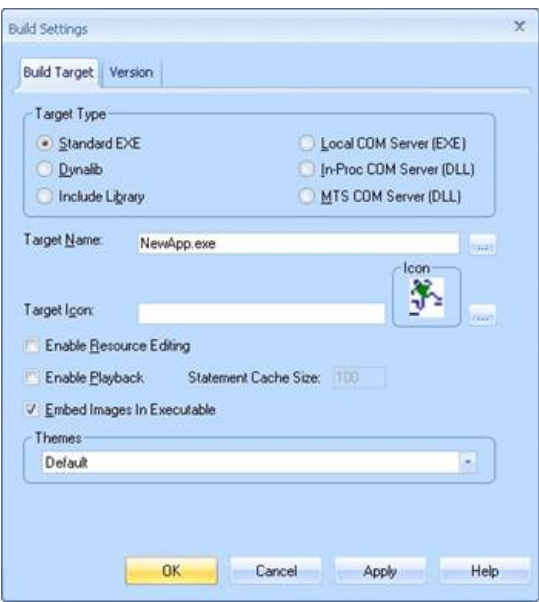

## <span id="page-11-0"></span>Grid Control

Extensive support for table window apis. For information on the Grid Control, including sorting and grouping, see Option button on page 5-43 in the document Developing with SQL Windows.

### <span id="page-11-1"></span>**HTML Help**

WinHelp is not supported in Windows Vista without installinga WinHelp viewer, so Team Developer Help is now presented in acompiled HTML Help file (sqlwin.chm) which is supported by Vista.

Together with this new help system, a new sal api enables SQLWindows Applications to reference HTML Help files. This new api is called **SalHtmlHelp**.

## <span id="page-11-2"></span>Max Data Length: Character & Byte

By default, the Max Data Length attribute is measured by character length, regardless of how many bytes the data contains. This makes no difference in English strings, because 1 character requires 1 byte. However, as an example, a Japanese kanji character requires 2 bytes. This can cause ambiguity in the length of the string, because a Japanese string with a character length of 5 has a byte length of 10.

A new boolean system variable eliminates thisambiguity byallowingyou to indicate whether the Max DataLength attribute is determined by character length or byte length. This clarification helps prevent database insert errors, and provides compatibility with earlier Team Developer versions.

Set bMaxDataLengthInBytes to TRUE On SAM\_AppStartup to set the Max Data Length attribute as byte length.

## <span id="page-11-3"></span>Multiple Object Select

Multiple objects can be selected in the outline or in the form layout. Use Ctrl-click to select multiple objects and Shift-click to deselect one of the objects. See *Multiple Object Select* on page 2-22 in the document *De* 

## <span id="page-11-4"></span>New Binary Data Type variable

Adds the Binary DataType variable.See *Data types* on page *7-2* in the document Developing with SQL Windows.

## <span id="page-11-5"></span>Push Button and Option Button Attributes

Three attributes have been added for the push button and option button controls:

- Image Alignment
- Text Alignment
- Text Image Relation

These provide better control with respect to the look and feel of push/option buttons. See Push button attributes on page 5-50 in the document Developing with SQL Windows.

### <span id="page-11-6"></span>Report Builder Text Rotation

Report Builder introduces a new feature for rotating text 0, 90, 180, or 270 degrees.

## <span id="page-11-7"></span>Ribbon Control Enhanced

Includes new api SalSetActiveRibbonPage (see SQLWindows in-build help).

## <span id="page-11-8"></span>Rich Text Control

Adds Rich Text Control object, including a corresponding set of properties in the attribute inspector, a new pushbutton in the controls palette, and 29 SalRTF functions.

> See Rich text on page 5-55 and Controls palette on page 2-29 in the document Developing with SQL Windows.

See also the Rich Text Control Functions chapter in the document Team Developer - API Reference.

Using Rich Text control, Team Developer applications can save full .rtf files, which are recognized by other applications that accept .rtf format, such as Microsoft Word. Additionally, RTF objects and documents can store complex data such as images, tables, hyperlinks, and unicode text.

A Rich Text Control object hasalso been added to Report Builder. Place a Rich Text field in areport justasyou would aTextField or DataField.

## <span id="page-12-0"></span>Support Importing Web Services which require authentication

Three methods of web service authentication are now supported:

- HTTP Basic
- HTTP Digest
- WS-SECURITY

See Authentication on page 6-1 in the document Developing with SQL Windows.

## <span id="page-12-1"></span>Support for Latest Windows Versions

Team Developer 5.2 is supported on Windows Vista, Windows Server 2008, and Windows 7.

## <span id="page-12-2"></span>Tab Control

SalTabHidePage and SalTabShowPage were the only available tab api's in the 5.1 release. The 5.2 release includes the following tab api's:

- 1. **SalTabAddPage** Add a page at the end orat the place where usercan insert
- 2. SalTabPageCount Returns the number of tab pages
- 3. SalTabRenamePage Rename the tab page
- 4. SalTabRemovePage Remove the tab page
- 5. SalTabAssociateChild- Associate a child to a tab page
- 6. SalTabDisassociateChild- Disassociate a child fora tab page
- 7. SalTabSetActivePage Setting the active tab
- 8. SalTabDisablePage Disable tab page
- 9. SalTabEnablePage Enable tab page
- 10. SalTabGetPageTitle Returns the tab page name depends on the indexpassed
- 11. SalTabGetPageIndex Returns the tab indexdepends on the name passed
- 12. SalTabGetActivePage Returns the current active tab page

## <span id="page-12-3"></span>Table2Grid Utility

The Table2Grid utility has been provided to migrate existingapplications' table windows to grid controls.To run the utility, double-click on Table2Grid.exe in your root Team Developer installation directory.

Note: The Table2Grid utility can also be run from the command line as follows:

Table2Grid "TableApplication1.app" "c:\temp"

Parameter 1 is a string which specifies the app, apt, or apl which has the tables. Parameter 2 is a string which specifies an output directory to store the converted file.

### <span id="page-12-4"></span>**Tooltips**

A ToolTip property has been added to many of the UI controls together with sal api's SalSetTooltip and SalGetTooltip. See in-build help for details on these sal apis.

## <span id="page-12-5"></span>Warning message when using deprecated api

Displays a warning message when using an obsolete api. This feature can be disabled through the Tools menu (Tools / Preferences / Compiler Tab).

## <span id="page-12-6"></span>Watermark Image Support (Report Builder)

Allows you to use images or text as watermarks, as well as set watermark properties (size, transparency, diagonal/horizontal layout, etc). See *Watermarks* in the document *Report Builder Workspace*.

# <span id="page-12-8"></span><span id="page-12-7"></span>Team Developer 5.1 SP3 Hot Fix 3

# Performance Enhancement

This is for applications that are intensive with respect to creating and destroying windows.

Code was added to check if a window has destroyed itself during creation as the create window process is finishing. If this condition arises we move destruction of this window from the end of the message queue to the front of the message queue and return a NULL handle.

This behaviour can be over-ridden thereby reverting back to the same behaviour prior to TD 5.1 SP3 HF3 by adding a new DWORD value called **DeferWindowSelfDestruct** with a non zero value to the registry key:

HKEY\_CURRENT\_USER\Software\Gupta\SQLWindows 5.1\Settings

# <span id="page-13-0"></span>Team Developer 5.1 SP3 Hot Fix 2

## <span id="page-13-1"></span>Added two new Sal API's

The following new sal api's were added:

- SalReportPrintToFileEx
- SalPrtGetPrinterTrays

## <span id="page-13-2"></span>New PDF Settings dialog box in Report Builder.

When you want to save a report to a PDF file you will now have a PDF Settings dialog box appear as shown below.

These settings are exposed in the new sal api SalReportPrintToFileEx. If you look at the last 4 parameters of this api you will understand its operation.

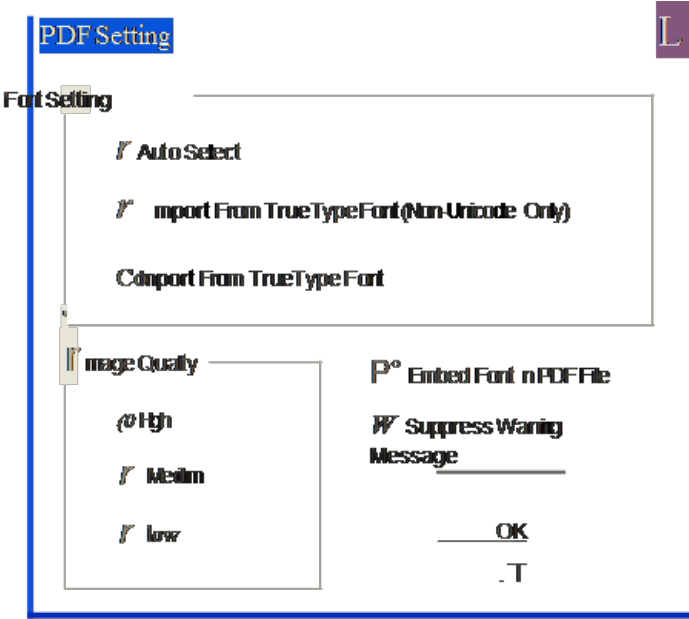

# <span id="page-13-3"></span>Team Developer 5.1 SP1

## <span id="page-13-4"></span>New Features

Team Developer 5.1 SP1 was strictly a service pack; no new features were added with this release.

## <span id="page-13-5"></span>Release Notes

Following are the release notes for Team Developer 5.1 SP1.

### <span id="page-13-6"></span>Some Patch details.

- Once Team Developer 5.1 SP1 patch is installed you cannot rollback to Team Developer 5.1
- The SP1MSP patch has been archived into an executable.
- Web Application Manager was not installed in base release of Team Developer 5.1 and is now automatically installed with the patch. Also it is registered as a windows service.

### <span id="page-14-0"></span>Strict syntax type checking is nowenforced.

Team Developer 5.1 and above is now unforgiving if you do not declare parameters or return types correctly.

### <span id="page-14-1"></span>Using a theme other than the default themes provided.

In order to choose atheme other than the default themes provided you will need to do the following:

- Install the new theme supported by the OS. In XP you need to copy the new theme to the directory:
- ..\WINDOWS\Resources\Themes\
- Open the "Display Properties" dialog. (i.e.go to the desktop, right clickand select properties)
- Select the theme you just added in the "Theme" combo box and click OK.
- In the Team Developer IDE click on the "Native Windows XP" theme in the build settings dialog and build the application.

### <span id="page-14-2"></span>Reverting back to WinHelp

Due to the negative response to WebHelp it was decided we would revert back to WinHelp. WinHelp is much fasterand provides context sensitive help.The initial thinking behind goingto WebHelp was because WinHelp was not beingsupported in Vista.For Vista users, you will need to download WinHlp32.exe from the Microsoft download site.

# <span id="page-14-3"></span>Team Developer 5.1 SP2

## <span id="page-14-4"></span>New Features

The following was added as a new feature in Team Developer 5.1 SP2:

### <span id="page-14-5"></span>Better Win32 API Migration Support

With this release of Team Developer we have identified the common win32 api migration issues and have put in place various infrastructure support to aid with this migration.See "Developing with SQLWindows": *Chapter 23,Team Developer Win32 API Migration*.

### <span id="page-14-6"></span>Release Notes

Following are the release notes for Team Developer 5.1 SP2.

#### <span id="page-14-7"></span>External DLL's with HSTRING's and UDV's.

A new section of documentation was added to the "Developing with SQLWindows" document that talks about this topic. See External DLL's with HSTRING'sand UDV's

#### <span id="page-14-8"></span>Sybase UNITEXT data type.

The Sybase data type UNITEXT is not supported in this release of Team Developer.

### <span id="page-14-9"></span>ODBC longbuffer setting:

Make sure that the size of the ODBC longbuffer setting in the sql.ini file is less than or equal to the largest allowable size of the TEXT or image data type of the respective database. For SQL Server, this is 2GB's for a TEXT/IMAGE data type. If this value is greater than this allowable size, the database will run into the following error:

"Error 20029: "[Microsoft][SQL Native Client] String data, length mismatch"

# <span id="page-14-10"></span>Team Developer 5.1

### <span id="page-14-11"></span>Unicode Support

Unicode support is now available in SQLWindows, Report Builder, CDK, Quick Objects, Database Explorer, Web App Manager, Visual ToolChest, Object Nationalizer and Team Object Manager. Also all applications created before Team Developer 5.1 will be unicode enabled when opened in SQLWindows 5.1.

If you want to minimize the impact of migrating your dlls which were written against previous versions of Team Developer (i.e non-unicode versions) you need to read the document titled 'Team Developer ASCII API' which outlines how to do this.This document together with an example is available when you install the Team Developer Samples. It is located at: .../Samples/SQLWindows/SalASCII/

## <span id="page-14-12"></span>Web Services support

A new wizard as been added to the SQLWindows tools menu which allowsyou to consume web services. Usingthe Web Services Wizard, one can generate a SAL interface library containing all the logic needed to interact with a remote web service. Using the popular and stable Axis2 API will allow you to communicate using either the RPC or document-style messaging, and includes support for complex types, arrays, lists, nested types, default values, type inheritance, any elements, and imports. For more details about Team Developer web services click on the following link: Team Developer Web Services

There is also some sample Web Services available if you install the Team Developer samples.

Note: You need to have .NET 2.0 on your machine to use the new Web Services Wizard.

## <span id="page-15-0"></span>**Connectivity**

- Updated the routers to support the latest client drivers for Informix, Microsoft SQL Server, Oracle, SQLBase, and Sybase.
- Unicode support has been added for Microsoft SQL Server, Oracle, SQLBase, and Sybase routers.
	- Support for the SQL Native Client driver for Microsoft SQL Server 2005 as been added.

## <span id="page-15-1"></span>Report Builder PDF support

Added the ability to save a report as a PDF document. The SAL api SalReportPrintToFile has been updated to support the PDF format.

## <span id="page-15-2"></span>Support for Themes

Built-in UI themes allow your application to have the overall look and feel of popular Microsoft products such as Microsoft Office 2007/2003/XP/2000 and Microsoft Visual Studio 2005.

At build time you can choose one of these themes oryou can programmatically set the theme at runtime.

## <span id="page-15-3"></span>Date Picker

The new date picker control looks like and has similar features as the mini-calendar in Microsoft Outlook. Supports two SAL api's, SalSetDateTime & SalGetDateTime.

## <span id="page-15-4"></span>Date Time Picker

The date and time picker control provides a simple and intuitive way to exchange date and time information with the user. The date and time picker control supports 12 and 24 hour time formats and can be customized to show only date, only time, and both date and time.

The embedded drop-down button invokesa pop-up date picker which allowsyou to select the desired date.

Supports two SAL api's, SalSetDateTime & SalGetDateTime.

## <span id="page-15-5"></span>Tab Control

The new tab bar control differs from the existing Visual ToolChest (i.e. VT) tab control in that the tab bar control is not a container object like the VT tab control. Each tab bar control comprises of zero or more tab pages. Also each page can have an icon associated with it and maintains a list of controls for that page. This association is done using the Tab Child item under the tab page item. This association can be done either using the outline editor or through the layout editor.

## <span id="page-15-6"></span>Ribbon Bar

The ribbon bar can be used as another option for display of menu's. This feature is turned off by default. In order to enable this feature set the system variable, bMenuBarAsRibbonBar to TRUEin the 'On SAM\_AppStartup' message of the application.Formore detailsabout the ribbon bargo to 'Developing with SQLWindows': *Chapter 6, Ribbon Bar*

## <span id="page-15-7"></span>Grid Control

A new grid control as been added which supportsasubset of the Sal Table Window api's.This new control can be added to aform window orcreated viathe outline editor.The grid also supports usinga'Column Class' in the Grid Class (i.e. called 'Child Grid Class') or Control. Formore details about this control go to 'Developing with SQLWindows': Chapter 5, Option button

## <span id="page-15-8"></span>**WebHelp**

Vista no longer supports winhelp format and so we moved our winhelp documentation to webhelp format.

### <span id="page-15-9"></span>Release Notes

Following are the release notes for Team Developer 5.1:

### Changes in structure mapping external functions

There isasituation where astringis mapped to a byte[] in an external function. We do provide char[] mappingin an external function and this can be treated as ASCII data. In Team Developer 5.1, since astringis unicode, we need to convert the actual datato a unicode string. If the external structure is mapped to char[], Team Developer runtime will assume that the data is in asci or local code page and do the appropriate conversion. If it is mapped to byte[], then the data will be considered as binaryand no conversion will be done.

### Include library and Breakpoint details:

Old serialized data for include library and breakpoint details are discarded while migrating pre-5.1 applications. Pre 5.1 binary applications will loose breakpoint details after migration.

### Binary data binding:

Some users may have stored binary and text data in a BLOB datatype in SQLBase. Since there is no way to identify the content of a BLOB column in SQLBase, Team Developer runtime can not convert the text data to unicode data when users bind string variables to BLOB column.

### Migration:

Method 1: User is to convert the data to unicode using the SalStrToWideChar api after data is retrieved from the database.

Method 2: Users should change the column type from BLOB to some type which supports unicode. This will trigger Team Developer runtime to do the appropriate conversion.

When migrating applications to Team Developer 5.1 it should be standard operating procedure to first perform a backup of your application and associated files before migrating. Also ensure that the files involved have write permissions before migrating.

### Opening a 5.1 application in a previous version:

If you want to open a Team Developer 5.1 application in a previous version of Team Developer the following steps need to be followed:

- Open your Team Developer 5.1 application and save as an apt.
	- Open thisapt in notepad.
	- Change the outline version (i.e. 4.0.37 ) to the corresponding outline version for the Team Developerversion you want.

The table below lists the outline versions which corresponds with various Team Developer versions.

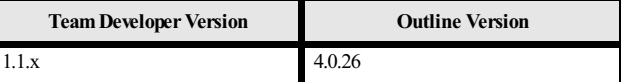

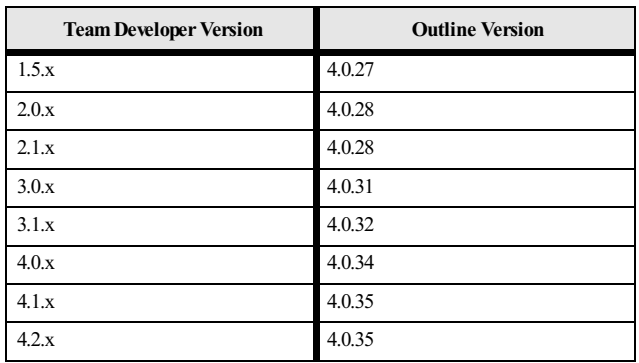

- Choose 'Save as...' option in Notepad.
- Select "ANSI" in the encoding combobox.
- Save the file.

### **SalStrBufferLength**

nLength = SalStrGetBufferLength(strString) nLength is the length of the strString buffer in bytes.

Team Developer uses 16bit characters from version 5.1 onwards, all the Team Developer applications developed with prior versions of Team Developer using this API will show a change (i.e. increase) in the function's return value.

### **SalTblPopulate**

SalTblPopulate does not support the display of long column data for OLE DB connectivity.

Note: This is a limitation from previous versions of Team Developer.

### SqlSetLongBindDatatype

It is now mandatory to call "SqlSetLongBindDatatype(bindvarindex,bindtype)" in applications where there is code that binds blob data usinglong string variables. This needs to be done on both insert and fetch operations.

### Inserting Unicode data in SQL Server

When inserting unicode data to a Microsoft SQL Server database you need to prefix an "N" to denote that you are passing unicode data. Otherwise that data would be treated as ASCII by your database. Example: insert into tableX(fname, Iname) values (N"Peter", N"Ryan")

### Passing Unicode data with Oracle

With the Oracle database you need to set the NLS\_LANG environment variable on the client side in order to pass unicode data.

Note: With Team Developer 5.1 SP2 and above this is no longer a requirement.

### **Binding**

It is important to use the right data type when binding columns containing string data. For example you need to use a string variable when binding to a char/varchar/nchar/ nvarchar column and use long string variable when binding to long column types such as long/long varchar/long nvarchar etc.

### Compiler Support for Extended Symbols

If you want the compiler to support the following extended symbols:

- 2460 ... 24FF(i.e.Enclosed Alphanumerics)
- 3000 ... 303F(i.e. CJK Symbolsand Punctuation )
- 3200 ... 32FF(i.e.Enclosed CJK lettersand months)
- FF00 ...FFEF(i.e. Halfwidth and Fullwidth Forms)

You will need to add a new DWORD value called **ExtCompilerChars** with a non zero value to the windows registry key HKEY\_CURRENT\_USER\Software\Gupta\SQLWindows 5.1\Unicode

Note: You are encouraged not to use these types of characters in your applications as it will slow down compile time. When we talk about use we mean anything which the compiler will compile such as variables, constants, fu

# <span id="page-17-0"></span>Team Developer 4.2

### <span id="page-17-1"></span>Team Object Manager Enhancements

- You can now add afile of the same name to more than one folder in a project.
- Yourchanges to a project's log propertiesare now retained.
- When checking in a file that has not been modified, the status message describing this condition now shows all text, not just the first 255 characters.
- In the Diff tool window the "thumb" on the horizontal scroll bar now performs scrolling.
- In several dialogs and menu items, keyboard accelerators have been added, corrected, or reorganized.
- Many other minor defects in Team Object Manager were corrected.

### <span id="page-17-2"></span>Miscellaneous Enhancements

- Performance when accessing Oracle 9i via OLEDB has been improved.
- COMservers created in Team Developer 4.2 can be silently registered and unregistered usingthe followingsyntax:

MyCOMServer.exe / RegServer / Silent MyCOMServer.exe / UnregServer / Silent

Note: Normally no dialog will appear, but if there is an error during the process, an error dialog will appear.

• A new class definition, HTTPRequest, isadded to the existing XML-related classes in library file xmllib.apl

This new class enablesyou to send and receive text strings, or XML documents, usingthe HTTP protocol.

Exchanging XML documentsvia HTTP is one of the principal ways businesses use SOAP,Simple Object Access Protocol, so this class will be very useful for many customers.

This version ships with sample applications that illustrate how the

HTTPRequest class is used. They are not part of the regular Team Developer Samples Installer task, but can be individually uncompressed from file HttpRequest\_Samples.zip.

> Note: Note that your internet connection may not currently support web services, so if you wish to develop SOAP or other web service clients, you may need to configure your connection or proxy server to allow this.

# <span id="page-17-3"></span>Team Developer 2005.1

## <span id="page-17-4"></span>XML Operations

SQLWindows applications can read, write, and manipulate XML documents using the Document Object Model. Details of these XML capabilities are available in a new chapter"Handling XML", in the book "Developing with SQLWindows" (dev.pdf).

<span id="page-17-5"></span>Similar information isavailable in online help, under the table-of-contents entry SQLWindows Programming/ Handling XML. Numerous online help topicsare indexed on "XML".

## UDV Serialization and Deserialization

Closely related to XML support is the ability to serialize the instance variables of a UDV (user-defined variable), or array, to an XML document, and to deserialize an XML document into a UDV or array. This ability will be extremely useful, particularly to those developers who wish to save and reuse the "state" of an application. To understand how these features work, see the SQLWindows Function Reference Manual, or the online help, for functions SalXMLSerializeUDV, SalXMLDeserializeUDV, and SalXMLGetLastError. To support serialization, there are three new properties available when you modifyan instance variable in aclass definition (either through Coding Assistant or by choosing"Add Next Level" in the right-click context menu):

- XMLSerialize:allowsyou to indicate whether this specificinstance variable should take part in serialization operations. Default is Yes.
- XML datatype:allows to to designate ageneral SQLWindows datatype such as "Number"asa more specific XML datatype such as "Currency". No default value.
- XML Nulls Allowed:allowsyou to indicate whether null values in the XML documentare permitted when deserializing XML into a LIDV. Default is Yes.

## <span id="page-18-0"></span>XML Sample Applications

There are new sample applications to demonstrate some of the XML-related features in Team Developer 2005.1. xml editor demo.apt shows how to manipulate the XML Document Object Model. xml\_serialization\_demo.apt shows how to use serialization and deserialization with UDVs and arrays. CreateXMLData.app writes the result sets of SQL queries to XML, and LoadXMLData.app loads and existing XML document into the XML Document Object Model, then "walks" the document tree. Each of these sample applications has an accompanying documentation file with the same name and extension "htm" (for example, xml\_editor\_demo.htm.) This documentation provides deeper insight into the sample applications.

## <span id="page-18-1"></span>Find-and-Replace Enhancements

Find and Replace can now be accessed from the SQLWindows toolbar. A drop-down combo box holds recently used search strings, oryou can type your own. There are buttons for Find, Find Next, Find Previous, and Help. Find, Find Again, and Replace are now also context menu choices at many places in the SQLWindows outline.

### <span id="page-18-2"></span>Report Builder Enhancements

- The Conditional Output feature that is available in many blocks of a report is now also available for the Page Header and Page Footer blocks.
- The Define Query dialog now shows the datatypes of columns that are available for use in the query.
- The Define Query dialog now allowsyou to edit the names of specificcolumns used in the Conditions tab (Column/Formula), the Sort tab (Sort by, Asc/Desc), and the Group Conditions tab (Column/Formula).
- The Define Query dialog now permits you to enter case-sensitive database table names when delimited by quotes. Because of this new feature, you must now take extra care when working with table names that contain one or more quotes as part of the name (some database vendors permit quote characters in the names of tables.) If you encounter such a quote character, you must "escape" it by appending a second quote character next to the one that is part of the table name. Otherwise the quote in the table name might be misinterpreted as the delimiter of acase-sensitive name, instead of part of the name itself.
- The Define Query dialog now permits you to control the sequence of columns in the result set by dragging columns to new positions using the mouse.
- LOB datatypes (BLOB and CLOB) can be passed to an input item, and Report Builder will show a picture (if the BLOB is a known graphic type such as JPG) or a text box (if it is a CLOB containing text).
- The Format Block command now provides the ability to specify general formatting properties (font, color, etc.) for all fields within a report block using a single dialog. It is still possible to override those properties for an individual field.
- The "Between Lines" setting in the Borders page of Fields properties is now saved with the rest of the report design
- It is now possible to cutand paste report elements between multiple Report Builder windows within the same Report Builder instance.
- The Formula Editor dialog now gives you the choice of displaying all formulas, used formulas, or unused formulas. Thus you can delete all unused formulas by displaying a list of them, then deleting them.

Note: The internal structure of Report Builder templates has changed. Templates that are saved in this version of Team Developer can't be opened by earlier versions.

## <span id="page-18-3"></span>Table Window Enhancements

New SAL function SalTblCreateColumnEx allows you to create new table window columns dynamically at runtime, specifying the data type of the column as well as other features such as title, display width, column position,and datalength in characters.

## <span id="page-18-4"></span>ODBC Router Enhancements

The ODBC Router for client connectivity in the Linux version is now a native Linux component.

### <span id="page-18-5"></span>Miscellaneous Enhancements

For connections to Infomix databases, using function SqlGetParameter with parameter DBB\_BRAND will now return value DBV\_BRAND\_INFORMIXONLINE rather than the more generic value 41.

# <span id="page-19-0"></span>New Reserved Words in SQLWindows

There are alarge number of new function and constant names related to XML processing. However, these are stored not in the core outline of SQLWindows, but in

a supplied library, xmllib.apl, which you may optionally include in your application. Examine that file to see the new names. In addition to those names, the following names are reserved:

- SalTblCreateColumnEx
- SalXMLSerializeUDV
- SalXMLDeserializeUDV
- SalXMLGetLastError

## <span id="page-19-1"></span>Linux Compatibility

Team Developer now runs on Linux machines. See the release notes for specific operating systems supported. SQLWindows applications can be developed on Linux and deployed on Linux. SQLWindows source code is portable between Linux and Windows, but the compiled applications are not portable.

## <span id="page-19-2"></span>Improved Performance

Applications now compile much faster than in earlier versions of Team Developer. Optimization of some of the string-handling functions improve overall runtime performance by 10 to 15 percent.

## <span id="page-19-3"></span>Find-and-Replace Enhancements

The Find dialog box has been redesigned with two tabs, one for Find and one for Replace. Several new elements have been added to the dialog.

- Scope specify whether entire outline oracurrent selection is to be searched
- Direction specify to start search forward or backward from current position
- Find Whole Words Only prefixed-suffixed by blank or special delimiters
- Exclude Comments
- Exclude Include Libraries
	- Wrap Search (continue searchingafter the top or bottom of the outline is reached)

If you have highlighted text within the outline and you then invoke the Find/Replace dialog, that text will be used to initialize the "Find What" datafield in that dialog.

### <span id="page-19-4"></span>Report Builder Enhancements

- Menu item Report, Report Information allows you to enter a comment for a report template or CQT file. New function SalReportGetFileInfo retrieves that comment. In addition, that comment will appear, if present, in the File/ Open dialog box of Report Builder.This particular dialog does not contain the "place bar"at the left edge that was introduced in file dialogs of Team Developer 3.1, and is otherwise found throughout the file dialogs of 4.0.
- New function SalReportSetPrinterSettings allows you to control printer name, paper type, and page orientation at runtime. You can choose a custom paper size and specify height and width.
- New function SalReportGetPrinterSettings retrieves the current printer name, page width, page height, paper type, and page orientation.
- New function SalReportSetPrinterTray sets the input tray for a page that you specify. New parameter RPT\_StartPagePrint has been added to the SAM\_ReportNotify IParam values, for detecting the beginning of a page.
- New function SalReportGetPrinterTraygets the input tray that will be used fora page thatyou specify.
- New function SalReportResetPages lets you choose a break group to reset current page number to one, and reset total pages to the number of pages in that specific break group value. You can also specify this at design time in the General tab of the Format Report dialog box, in section "Reset Page Numbers".
- A new checkbox in the General tab of the Format Report dialog box allowsyou to use international number formatting (based on the locale language of the workstation.)
- Report Builder will allow you to change the database name saved in a QQT file when converting to a CQT file.
- When the Report Preferences dialogspecifies centimeters rather than inches for the measurement units, the dimensions of pictures placed in the report will also be in centimeters.

**Important note:** The internal structure of Report Builder templates has changed. Templates that are saved in this version of Team Developer can't be opened by earlier versions.

## <span id="page-19-5"></span>Active Coding Assistant Enhancements

Active Coding Assistant (ACA) now recognizes the New keyword for creating objects and responds with a list of all functional classes.

When the return datatype of a function is an object, typing that function name plus a period now causes ACA to present a list of all members of that object's class.

When you are in the Outline tab of SQLWindows and you have highlighted a symbol name (such as a function name or class name), pressing F2 will "jump" to the section of the outline where the symbol is declared, so thatyou can view details of the implementation. Pressing Ctrl+F2will "jump" back to your starting point.

# <span id="page-20-0"></span>OLE DB Enhancements

Many aspects of OLE DB connecting and processing run faster in this version than they did in prior versions.

Team Developer 2005 ships without native database routers. GUPTA recommends that developers use the OLE DB data providers for each of the supported databases.The new system variable SqlUDL, introduced in version 3.1, makes it easy to modify existingapplications to use OLE DB data providers instead of native routers. SqlUDL has new behavior in version 2005. The SqlConnect function, when it finds a non-null value in SqlUDL, will use the SqlUDL information to form a connection string. But if there are any values in variables SqlDatabase, SqlUser, or SqlPassword, those values will overwrite the ones already present in the connection string. This behavior is designed to improve security by eliminating the need to store sensitive information in external UDL files.

New code block "When SessionError" allows you to supply custom error processing for OLE DB errors.

The Oracle datatype REF CURSOR is supported for Oracle OLE DB connections. In addition, PLSQL procedures that return values and/or use output parameters are also supported. To take advantage of this feature you can revise the extended properties in the UDL string to set the PLSQLRSet property to TRUE (for all connections), or you can call SqlSetParameter (ORAPROP\_PLSQLRSet, TRUE) at runtime (for a single connection). GUPTA recommends thatyou use the Oracle OLE DB provider, not the Microsoft OLE DB provider, if you plan to use REF CURSOR.

Isolation levels RLand RO (Release Locksand Read-Only) now map to READ COMMITTED when used against othervendors' OLE DB databases. In the previous version of Team Developer they mapped to READ UNCOMMITTED. Furthermore, the default isolation level for OLE DB connections created with function SqlCreateConnection is now RL(previously it was RR.)

## <span id="page-20-1"></span>**Other Enhancements**

- SQLWindows optionally makes automatic backup copies of applications that are being saved.
- The behavior of non-editable data fields, with regard to tab stops and selection by mouse cursor, is now a configuration option.
- The mouse wheel can now be used to scroll in table windows, edit windows, and drop-down lists.
- New function SalEventLogSetName allowsyou to specify your own source name for event log entries.

# <span id="page-20-2"></span>New Reserved Words in SQLWindows

The following section lists global names of functions, constants and variables related to new features in SQLWindows. Be sure that your existing applications do not reference these names. Names listed below have explicit index entries associated with those names in Team Developer online help, unless otherwise noted.

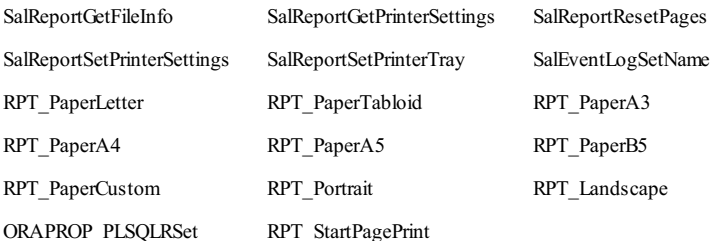

# <span id="page-20-3"></span>Team Developer 3.1

# <span id="page-20-4"></span>SQLWindows client application GUI

## Table windows extended GUI

A large number of new SALfunctions permityou to setand get the followingattributesat runtime:

- Font styles for an entire table window, a row, a row header, a column, a column header, or a cell.
- Foreground and background colors for an entire table window, a row, a row header, a column, a column header, or a cell.
- Separator line styles for a row or a column.
- Bitmap images for a cell, row header, or column header.

All the function names begin with **VisTbl**and are documented in SQLWindows online help under topic"Table window extended GUI functions".

## Resizeable dialog boxes and toolbars

Dialog boxes have three new attributes:

- **Resizeable**
- Vertical Scroll only enabled when the dialog is dockable or resizeable
- Horizontal Scroll only enabled when the dialog is dockable or resizeable.

Toolbars have one new attribute: Resizeable. It is only enabled when the toolbar is dockable.

These objects, when flagged as Resizeable, present a standard "gripper" cursor to allow the user to drag a border of the object to resize it.

These objects are stateful - if a dialog is free-floating, and you resize it, then dock it, then undock it, it will "remember" the custom size that you gave

it when it was last free-floating, rather than retainingits docked size or its design-time size.

New messages give you some control over sizing events:

SAM\_DockResize is sent just before a resizing or a change in docking state. You can influence this event by returning a numeric value to this message. The value would contain your desired size for the object. However, in dockingsituations, there may be competingrequests for space from other objects that are located inside the same dock bar as the object you wish to resize. For example, it's common for two or more toolbars to share the same dock bar. There may also be other dock bars active in the parent window, with other objects inside them. There is a process of negotiation that occurs when there are competing requests, and negotiation does not guarantee that the size you requested will be granted.

It is unsafe to call certain functions involving window size or location from within the context of SAM\_DockResize. Read SQLWindows online help or *Developing with SQLWindows* formore details.

SAM\_DockResizeNotify is sent after a sizing or docking state event has completed. This is your opportunity to rearrange the child windows within your object to accommodate the new size.

## <span id="page-21-0"></span>SQLWindows developer IDE

## Debugging and breakpoint enhancements

A new breakpoint management dialog box shows all breakpoints that are currently flagged in the application. A checkbox permits you to enable/disable the breakpoints from within the dialog.

In addition to breakpoints on a line of code, as in previous versions of SQLWindows, the breakpoint management dialog also permits you to enter data expressions. When the value of such an expression changes, execution pauses and a message box informs you of the change.

The breakpoint management dialog contains a "number of iterations" field that you can use to indicate that you want the breakpoint to be suppressed until that number of iterations has occurred, then break.

For a breakpoint anchored to a line of code, you can also specify a condition (a data expression) to determine whether or not the breakpoint will actually break.

The Preferences dialog previously allowed you to set a different outline text color for lines with breakpoints. Now there are two colors available, one for enabled breakpoints and one for disabled breakpoints.

When a breakpoint occurs, you can use the Step Over and Step Into operations that were available in previous versions of Team Developer. You can also use two new operations. Step Out executes until control passes to the outline level higher than the current breakpoint. Run to Cursor executes until it reaches the line of code that you have highlighted, then breaks again.

## <span id="page-21-1"></span>More SQLWindows new features

### Event logging

Event logging allows an application to automatically log an event and optionally continue running, rather than displaying a runtime message box that needs to be answered through human intervention. Events such as SQL errors, array index errors, etc., can now be logged. This is particularly advantageous for applications that run unattended, such as COM servers.

To activate logging, call function **SalUseEventLog**.See SQLWindows online help or the Function Reference manual for detailed syntax information. Outputgoes to the Windows event log, or (for Window 98 and ME, which don't support event logs) to afile designated in aregistry entry.

The "continue" option in SalUseEventLog behaves as follows:

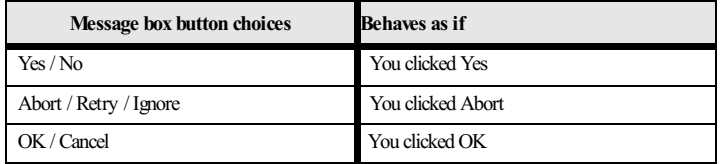

## **Tracing**

With tracing, you can direct detailed diagnostic information to several different output locations:

- The Windows event log (for Windows 98 and ME, a data file is used since the event log isn't supported by these versions.)
- A named file.
- The SQLWindows output window normally used for displaying compiler errors. Note that this option is only available when the application is running in Debug mode.
- Directly to the "stdout" window, so that trace output can be integrated with third-party debugging tools.

For more information, see online help and books for functions SalStartTrace, SalEndTrace, and SalTrace.

### XML support for table windows

New functions in SQLWindows permit you to:

- Write out the full or filtered contents of a table to an XML document and/or schema.
- Read back an XML document and schema into a table window. New functions include

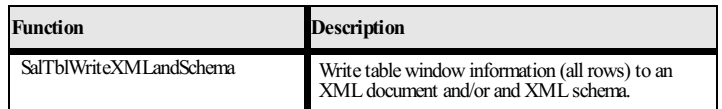

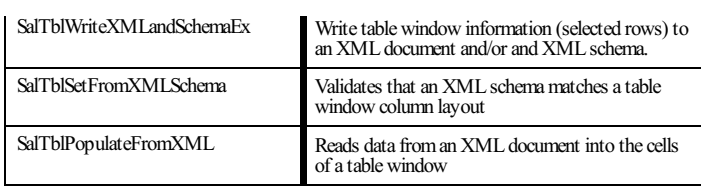

New messages include:

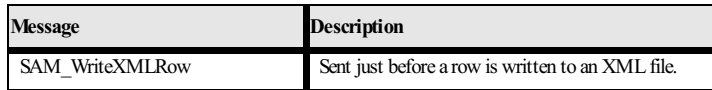

See SQLWindows online help under the index entry "XML" for a list of functions, constants, and messages. Also see the XML Support section in Chapter 15,*Table Windows*, in the book *Developing with SQLWindows*.

## COM+ performance improvements

New function **SalComCleanupMode** allowsyou to choose when to release resourcesallocated to COMserver objects:

As soon as the last object on a specific thread is destroyed (early cleanup, current behavior).

When the thread itself is destroyed (late cleanup, new alternative).

By waiting until the thread itself is destroyed, you can avoid the time expense of initializingand destroyingthe resources repeatedly.The time savings can be very significant in a COM server application that is called repeatedly by a client.

The default is early cleanup, since that is the method used in earlier versions of SQLWindows.

There have also been several internal improvements in object creation, function invocation,and object initialization and allocation. Cumulatively these improvementsadd up to noticeably quicker performance.

## Enhanced OLE DB features

SqlUDL is a system variable that can contain the name of a UDL file to use for OLE DB connection information. This variable was introduced in version 3.1. One of its purposes is to ease the migration of existing SQLWindows applications from use of native routers to use of OLE DB.

To make this easy, function **SQLConnect** has been altered in SQLWindowsversion

3.1. SQLConnect now looks first at variable SqlUDL and, if it finds a file name in that variable, reads connection information from that file. If it finds a provider name in SqlUDL, it uses the provider name. If the database name or user name or password was not specified, SQLConnect will obtain the needed value from the values of variables SqlDatabase, SqlUser or SqlPassword. It forms a connection string, then makes an OLE DB connection with that string. If SqlUDL is null, SqlConnect uses the older (API and routers) method of connecting with the values of SqlDatabase, SqlUser, and SqlPassword. So, in many cases, existing apps simply need a few lines to set the value of SqlUDP and the rest of the app will run smoothly against OLE DB.

New message **SAM\_SessionError** has been added to make it easy to know when aSQL error is originatingfrom an ordinary connection or from a session. Ordinary connections will continue to use SAM\_SqlError.

New function **SqlGetLastStatement** shows the text of the last statement executed. It isglobal, not dependent on cursor, so be aware of the timing of commands when using this function.

### Miscellaneous enhancements

Previously undocumented SQLWindows functions SalGetWindowLabel, SalPause, and SqlGetCursor have now been documented. The menu item Edit, Replace now has an accelerator key, Ctrl+R.

## <span id="page-22-0"></span>Report Builder Enhancements

### Use of multiple paper trays

On the dialog invoked by menu item Report, Format, Report, there is a new tab named Paper Source. On this tab you can choose a paper tray for the first page of the

report and a different tray for all other pages. These preferences automatically adjust for the printer selected. If you change printers and the selected tray is not available on the new printer, the default tray will be used instead.

You get a second opportunity to choose trays when you invoke the Print dialog. Changes made here will not persist, but changes made in the Report/Format/Report dialog do persist.

### New formatting controls in the ribbon toolbar

New controlsat the bottom edge of the ribbon toolbarallow you to choose text color, background color, bordercolorand border outline for report objects without invoking their property dialogs.

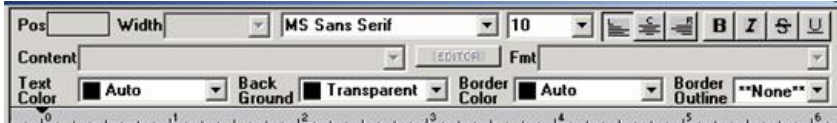

## New abilities to use conditional formatting

Some elements of a report have been enhanced to include a control for selecting a formula (conditional expression). Properties that are subject to conditional formatting include:

Text color (default: black)

- Background color (default: transparent)
- Border color (default: black)
- Font (default: Times New Roman)
- Font style (default: Regular)

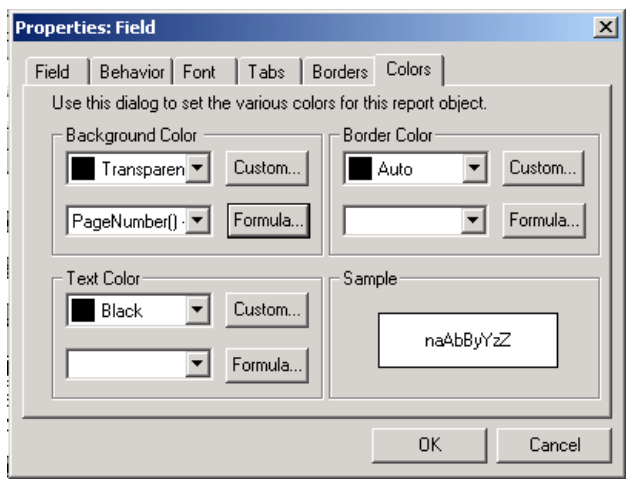

You are not required to enter a formula at all when setting these properties. If you do not enter one, your chosen property value will always be used. But if you do enter a formula, the formula is evaluated at runtime. If it is TRUE (non-zero for numeric formulas, non-null for strings) then your selected property value is used. If it is FALSE, the default value of the property is used.

All five of the properties above can be conditionally formatted for fields. For lines, only background color and border color can be conditionally formatted.

### Manual or conditional page break

In the Behavior tab of the Line properties dialog, there is a new option to choose an expression or formula to be associated with a page break. If the formula evaluates to TRUE, the page break will occur; if it is FALSE, the page break will not occur. It is still possible to specify a page break that is unconditional (always breaks).

### Calculate total pages

New function **TotalPages()** can be invoked to determine the total number of pages in the report, even at the beginning of printing.This is useful for creating "Page 1 of 15" style strings for headers and footers.

### International language date display

A new option for menu item Report, Format, Report allows you to click a checkbox titled "Enable Intl. Date Display". If you do so, function CurrentDate() will return a date stringformatted in the workstation's locale language. In addition, new function **DateToStrPictureIntl()** will return a string formatted in the workstation's locale language, regardless of the setting of the new checkbox.

### <span id="page-23-0"></span>Enhanced Oracle Router

The router has been upgraded from use of Oracle OCI 7 APIs to optional use of OCI 8 APIs.This permitsyou to use some of the Large Object (LOB) datatypes available in OCI 8. Previous versions of the router used the Long Raw datatype, but since Oracle has deprecated this datatype beginning with OCI version 10, it is important that you have enough time to move your datatypes to LOB while still being able to run applications that use Gupta routers.

The router determines which APIs to use based on a new SQL.INI keyword. USELOB has a default value of 0 (older APIs will be used). You can also set its value to 1 (OCI 8 APIs will be used). LOB datatypes work only when USELOB=1.

Another way of getting and setting this option is through the use of new parameter

DBP\_ORAUSELOB with the SqlGetParameter and SqlSetParameter functions. LOB datatypes supported include CLOB and BLOB.

## <span id="page-23-1"></span>Web Application Manager (WAM) for LINUX

Some of the WAMcomponents have been adapted for use on Linux servers runningthe Apache web server 1.3.x or 2.x.The CGIand DSO components now reside there, along with a new component, the Gupta Naming Services daemon. This means that Team Developer applications can now use Apache web servers as well as Microsoft web servers. For detailed information on installation and configuration of these components, see the chapter *WAM forLinux* in *Building Web Applications with Gupta*.

### <span id="page-23-2"></span>SQLBase version 8.5 Integration

Team Developer 3.1 ships with SQLBase version 8.5.There are many major new features in 8.5,all of which are described in the book *SQLBase Guide* to *New Features*. In this section we will only discuss the features that are of greatest interest to client application developers using Gupta SQLBase or Gupta routers.

### Multiple SQLBase Installations

SQLBase now has the ability to support more than one installation of SQLBase on acomputer. Multiple instances of the SQLBase database engine, even different versions of SQLBase, can run simultaneously. Multiple client configurations can also run simultaneously without interfering with each other.

The configuration differences that make multiple installation possible are only available in SQLBase 8.5. You can run one or more SQLBase 8.5

database engines concurrently with one earlier version of SQLBase, but you cannot run mutliple earlier versions simultaneously.

## SQLBase configuration file (SQL.INI)

In order to support multiple installations, the configuration file, always named SQL.INI in versions prior to 8.5, now has a flexible name and path specification. You may use whatever name you like in place of SQL.INI. We

Client applications written with Team Developer also use the configuration file to determine what database servers and communication protocols are available. With the possibility of multiple configuration files and multiple servers active on a single machine, there is a need for the client application to indicate which configuration it wants to use.This need exists both at design time and at run time.

The selection of aconfiguration file at design time is handled bya new option in the Preferences dialog of SQLWindows.The General tab of that dialog contains a control that allows you to type or browse a specific filename. This choice is used by SQLWindows and by other Team Developer design tools, such as SQLTalk, Report Builder, and Team Object Manager.

These tools can also accept a command line argument specifying what configuration file to use. See the book for each tool for exact syntax descriptions for the argument.

SQLWindows also provides a means of specifying a configuration file at runtime. An application can supply a simple or fully qualified filename to new system variable SqlINI, and that configuration file will be used when making database connections.

A simple filename, without path, causes SQLWindows to search for that filename in the current path of the application. A fully qualified file name causes SQLWindows to search only in that specified directory.

If you do not make an explicit configuration file choice via the Preferences dialog or the SqlINI variable, Team Developer will use the method of locating SQL.INI that was used in previous versions.

Variable SqlINI, once changed, affects all future connections, through both SqlConnect and SqlCreateSession. If a connection is already open when SqlINI is changed, the next call that references that connection will return an error. It is strongly recommended that open connections be closed before changing the value of SqlINI.

The value of the current configuration file can be retrieved through parameter DBP\_SQLCONFIGFILENAMEin conjunction with function SqlGetParameter. This works whether SqlINI has a non-null value or not.